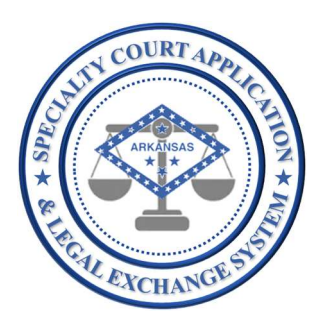

# Application Name: SCALES

(Specialty Court Application & Legal Exchange System)

## Release #:

1.3

## Release Date:

04/04/2021

Audience:

Current SCALES users

### Summary of Release:

The focus of this release is to enhance existing functionality based on user feedback. The following are the main enhancements:

- 1. Reports and dashboards were streamlined based on user's court, location, and specialty court case type.
- 2. The criteria to refer individuals was loosened to allow users to refer an individual with an existing accepted or rejected application in SCALES if the referring case was not previously referred for that individual.
- 3. Users can now reopen a rejected application for reconsideration.
- 4. Sobriety is now displayed in the Case History header.
- 5. INPATIENT TREATMENT CCC 120 DAYS was added to the weekly Treatment Summary options.

Additional minor modifications to improve user experience are also contained in this release.

#### Details of Release:

#### Reset a REJECTED application to PENDING status

- 1. From the Applicants dashboard, click the APPLICANT ID for the applicant to open the application.
- 2. Click Team Decision.

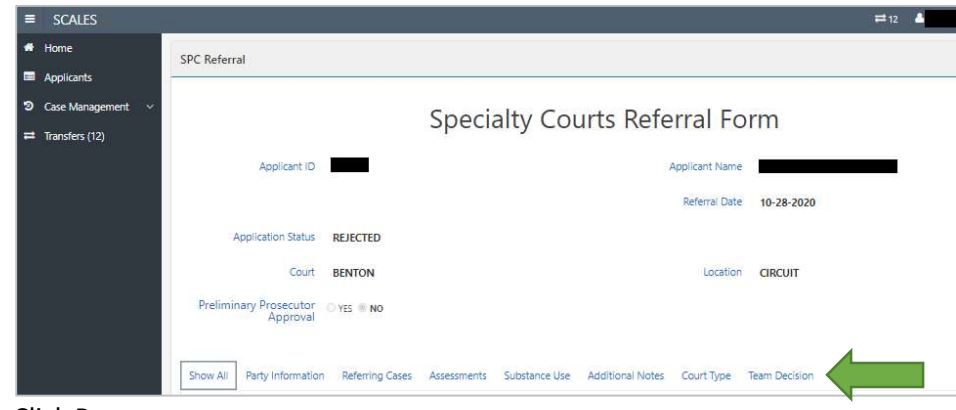

3. Click Reopen.

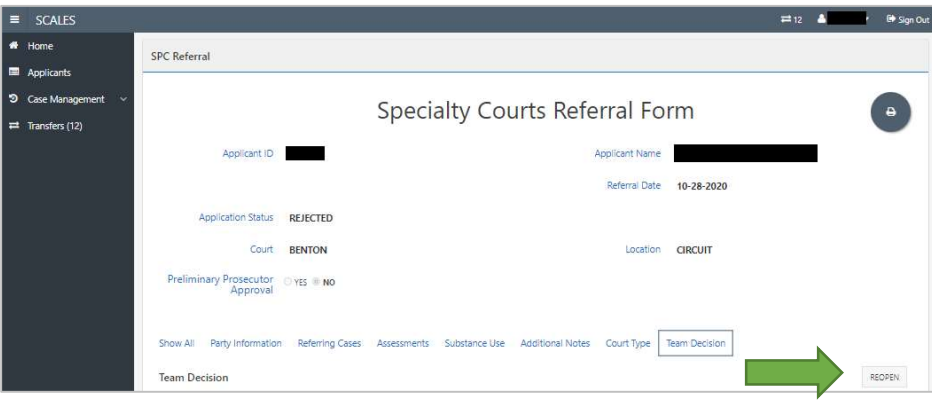

4. Select PARTY TYPE requesting the change, add NOTES, then click Reopen.

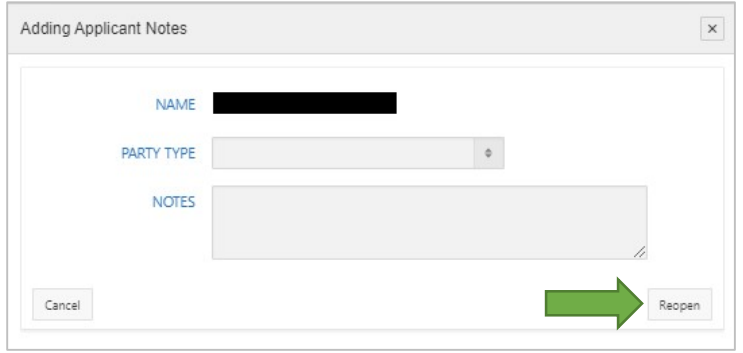

5. Applicant's status will be reset to PENDING, a note (Applicant Reopened on MM-DD-YYYY) will be added to the application row on the Applicants dashboard…

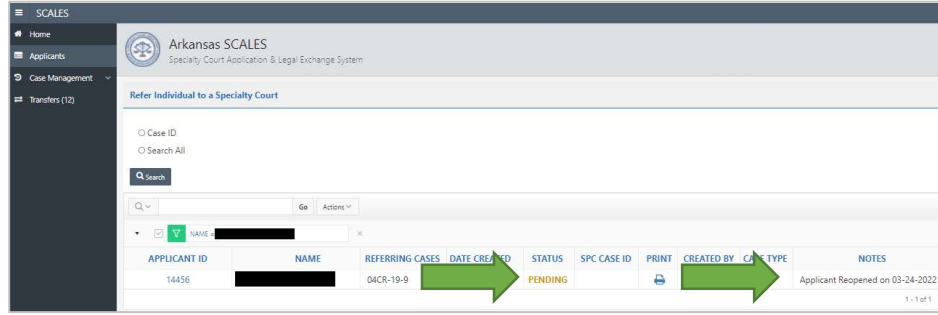

6. And the text typed into the NOTES box will be added to the Additional Notes section in the application.

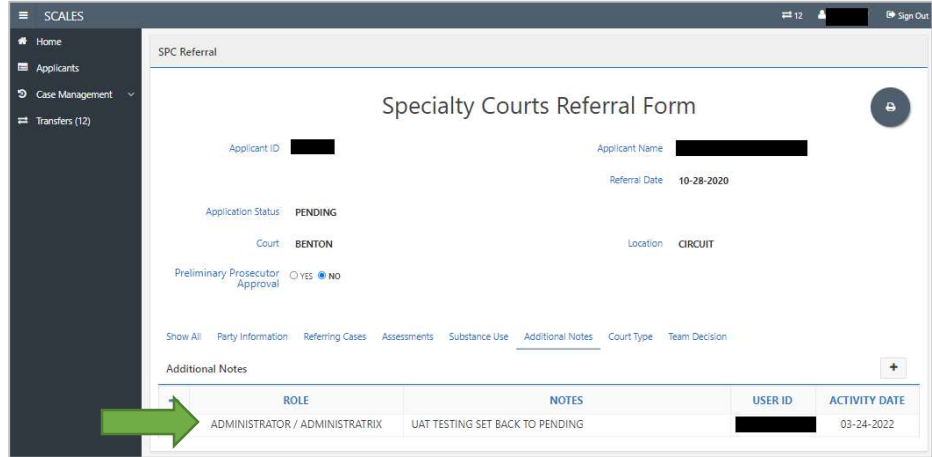

#### Allow multiple referral applications per defendant.

- 1. Previously only one referral application per defendant (based on the unique person ID) was allowed.
- 2. These criteria are now loosened to one referral application per defendant (based on unique person ID) and case ID. In other words, if the case ID has already been selected for a defendant (based on unique person ID), the referral search results on that case ID will yield no results.
- 3. There is an exception to this rule. If the defendant has a PENDING application anywhere in the state, the referral search results on any case ID for that defendant (based on unique person ID) will yield no results.
	- a. This is to encourage communication and collaboration to avoid multiple pending applications being opened.
	- b. If no results are returned, users need to first search pending applications, by name. If an application exists, user can add the additional referring case to the existing application.
	- c. If no results are returned and the defendant does not have a pending case in the user's Applicants dashboard, user needs to contact aoc.scales@arcourts.gov for further research.

#### Additional Changes and Enhancements

- 1. Reports and dashboards were streamlined based on user's court, location, and specialty court case type.
- 2. The sobriety calculation was added to the header in Case History.
- 3. An option for INPATIENT TREATMENT CCC 120 DAYS was added to the STATUS drop-down menu and to the Treatment Summary options.
- 4. The values for location were updated in the Transfer drop-down menu to be more intuitive.
- 5. In the previous version when accepting a transfer, the USERID for the user accepting the transfer was added to the history instead of carrying the USERID for the user that originally entered the information.
- 6. The following user roles were added, Veterans Justice Outreach Specialist, ACC Assistant Area Manager, ACC Clinical Supervisor, and Peer Recovery Specialist.
- 7. The TRANSFERRED option was removed from the PHASE drop down menu as this is automatically assigned in the transfer process.
- 8. The TRANSFERRED and CLOSED options were removed from the STATUS drop-down menu as these are automatically assigned in other processes.
- 9. The team panel will now be managed by AOC Application Support and is view only for all users.